## idp.properties ファイルの変更 (IdP)

idp.properties ファイルの変更

IdPのentityIDやScopeや証明書などのプロパティ値をidp.properties ファイルに設定します。 entityIDやScopeは、インストール時に入力した値で設定されているので、証明書を設定します。

1. 証明書の設定

サーバ証明書と秘密鍵「/root/GETFILE」配下よりコピーしてください。ここの設定で使用する証明書となります。

# cp /root/GETFILE/ex-idp-certs/ex-idp-test??.gakunin.nii.ac.jp.cer /opt/shibboleth-idp/credentials/server.crt ← ??は各自割り振られた番番号 (0番なら「00」)

# cp /root/GETFILE/ex-idp-keys/ex-idp-test??.gakunin.nii.ac.jp.key /opt/shibboleth-idp/credentials/server.key ← ??は各自割り振られた番番号 (0番なら「00」)

また、以下のように秘密鍵にアクセス制限をかけるとともに"jetty"ユーザで参照できるように設定します。

chown root:jetty /opt/shibboleth-idp/credentials/server.key chmod 640 /opt/shibboleth-idp/credentials/server.key

## 2. idp.propertiesの設定

/opt/shibboleth-idp/conf/idp.properties ファイルを以下のように編集します。

```
idp.signing.key= %{idp.home}/credentials/server.key
idp.signing.cert= %{idp.home}/credentials/server.crt
idp.encryption.key= %{idp.home}/credentials/server.key
idp.encryption.cert= %{idp.home}/credentials/server.crt
```
以下のように行を挿入し、entityIDをURLとしてアクセスした際にidp-metadata.xmlが返される機能を無効にします。

#idp.entityID.metadataFile=%{idp.home}/metadata/idp-metadata.xml idp.entityID.metadataFile=

# Set the scope used in the attribute resolver for scoped attributes

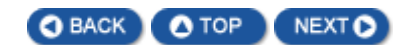